# Видеоплеер "Кинопоиск" (веб-версия)

Документация, содержащая информацию, необходимую для эксплуатации экземпляра ПО

30.08.2022

Видеоплеер "Кинопоиск" (веб-версия). Документация, содержащая информацию, необходимую для эксплуатации экземпляра ПО. Версия 1 Дата подготовки документа: 30.08.2022

© 2003–2022 ООО «Кинопоиск». Все права защищены.

#### Предупреждение об исключительных правах и конфиденциальной информации

Исключительные права на все результаты интеллектуальной деятельности и приравненные к ним средства индивидуализации юридических лиц, товаров, работ, услуг и предприятий, которым предоставляется правовая охрана (интеллектуальную собственность), используемые при разработке, поддержке и эксплуатации службы Видеоплеер "Кинопоиск" (веб-версия), включая, но не ограничиваясь, программы для ЭВМ, базы данных, изображения, тексты, другие произведения, а также изобретения, полезные модели, товарные знаки, знаки обслуживания, коммерческие обозначения и фирменные наименования, принадлежат ООО «Кинопоиск» либо его лицензиарам.

Использование результатов интеллектуальной деятельности и приравненных к ним средств индивидуализации в целях, не связанных с разработкой, поддержкой и эксплуатацией службы Видеоплеер "Кинопоиск" (веб-версия), не допускается без получения предварительного согласия правообладателя. Настоящий документ содержит конфиденциальную информацию ООО «Кинопоиск». Использование конфиденциальной информации в целях, не связанных с разработкой, поддержкой и эксплуатацией службы Видеоплеер "Кинопоиск" (веб-версия), а равно как и разглашение таковой, не допускается. При этом под разглашением понимается любое действие или бездействие, в результате которых конфиденциальная информация в любой возможной форме (устной, письменной, иной форме, в том числе с использованием технических средств) становится известной третьим лицам без согласия обладателя такой информации либо вопреки трудовому или гражданско-правовому договору.

Отношения ООО «Кинопоиск» с лицами, привлекаемыми для разработки, поддержки и эксплуатации службы Видеоплеер "Кинопоиск" (веб-версия), регулируются законодательством Российской Федерации и заключаемыми в соответствии с ним трудовыми и/или гражданско-правовыми договорами (соглашениями). Нарушение требований об охране результатов интеллектуальной деятельности и приравненных к ним средств индивидуализации, а равно как и конфиденциальной информации, влечет за собой дисциплинарную, гражданско-правовую, административную или уголовную ответственность в соответствии с законодательством Российской Федерации.

#### Контактная информация

ООО «Кинопоиск» https://hd.kinopoisk.ru/ Тел.: +7 495 739-70-00 Факс: +7 495 739-70-70 Email: pr@yandex-team.ru Главный офис: 115035, Россия, г. Москва, ул. Садовническая, д. 82, стр. 2, пом. 9А01

# Содержание

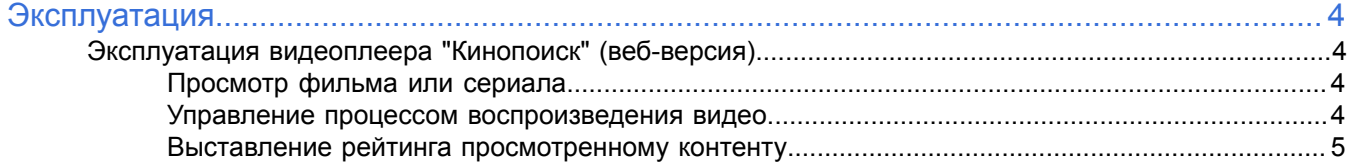

## <span id="page-3-0"></span>**Эксплуатация**

### <span id="page-3-1"></span>**Эксплуатация видеоплеера "Кинопоиск" (веб-версия)**

Ниже представлена информация по эксплуатации видеоплеера касательно каждой функциональной возможности.

#### <span id="page-3-2"></span>**Просмотр фильма или сериала**

#### **Поиск фильмов или сериалов**

Можно выбрать фильмы из [популярных](https://www.kinopoisk.ru/top/lists/) на Кинопоиске, из [новинок](https://www.kinopoisk.ru/premiere/) проката или воспользоваться поиском.

#### **Чтение описание и просмотр трейлера**

Если на странице фильма нет кнопки **Смотреть**, то фильм еще не вышел или пока недоступен для просмотра на Кинопоиске. Добавьте его в список ожидаемых: под постером нажмите **Буду смотреть**. Чтобы не пропустить дату премьеры, нажмите кнопку **Жду** в блоке **Рейтинг ожиданий**. Фильм добавится в список ожидаемых.

Можно попросить добавить фильм, сериал, серию, озвучку любой студии, субтитры на другом языке через форму Стол [заказов.](https://forms.yandex.ru/surveys/10022784.8ae29888f3224e212d4a904160b6baf0a05acd37/) Когда заявка будет исполнена, придет уведомление на электронную почту.

В список **Буду смотреть** можно также добавить фильм, чтобы посмотреть его позже.

Можно перейти к списку избранных фильмов с любой страницы сайта: в правом верхнем углу нажмите **Буду смотреть**.

#### **Просмотр видео**

Фильмы в видеоплеере "Кинопоиск" (веб-версия) можно смотреть несколькими способами:

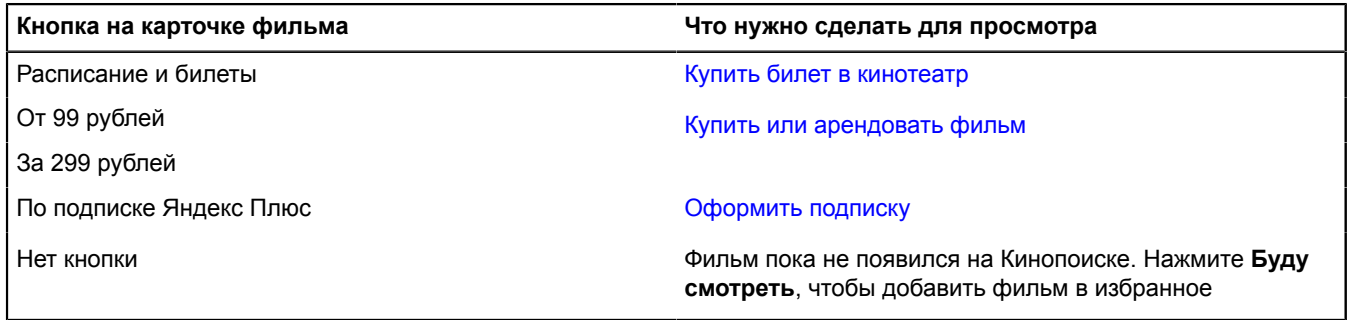

#### **Отложить фильм и досмотреть потом**

На странице [онлайн-кинотеатра](https://hd.kinopoisk.ru/) можно возобновить просмотр фильма или сериала с того места, на котором остановились ранее. Для этого в блоке **Продолжить просмотр** нажмите нужное превью. Если вы

не хотите досматривать фильм или сериал, в правом верхнем углу превью нажмите  $\mathbb X$ .

#### <span id="page-3-3"></span>**Управление процессом воспроизведения видео**

#### **Изменение настроек проигрывания**

Чтобы настроить разрешение видео и скорость воспроизведения, в правом нижнем углу видеоплеера

нажмите . Чтобы выбрать аудиодорожку, включить или выключить субтитры, нажмите **Аудио и субтитры**. У некоторых фильмов есть только одна аудиодорожка или отсутствуют субтитры.

У некоторых видео субтитры включаются автоматически при выборе аудиодорожки — это особенность лицензии конкретного фильма или сериала.

#### <span id="page-4-0"></span>**Выставление рейтинга просмотренному контенту**

#### **Оценить фильм**

- **1.** Откройте страницу фильма.
- **2.** Нажмите кнопку **Оценить фильм** справа от названия и выберите свой вариант.

Под средней оценкой фильма отобразится ваша оценка.

#### **Написать рецензию**

Чтобы написать рецензию, откройте страницу фильма и нажмите кнопку **Написать рецензию** в блоке **Рецензии зрителей**.

Все рецензии должны соответствовать правилам [модерации](https://www.kinopoisk.ru/action/rulesofreviews/) и [пользовательскому](https://yandex.ru/legal/kinopoisk_termsofuse/) соглашению, поэтому рецензию проверят. Модерация в среднем занимает от 30 минут до нескольких часов.

В [профиле](https://www.kinopoisk.ru/mykp/) вы можете увидеть статус каждой рецензии:

 $\Box$  — рецензия ожидает модерации. Вы можете ее отредактировать или удалить.

 $\bigcirc$  — рецензия отклонена модераторами. Вы не можете ее отредактировать или удалить.

 $\bigcirc$  — рецензия принята модераторами. Вы не можете ее отредактировать или удалить.